## **PPC-L127T**

Intel<sup>®</sup> Celeron<sup>®</sup> M Processor**based Fanless Panel PC with 12.1" TFT-LCD**

## **User Manual**

#### **Copyright**

This document is copyrighted, © 2007. All rights are reserved. The original manufacturer reserves the right to make improvements to the products described in this manual at any time without notice.

No part of this manual may be reproduced, copied, translated or transmitted in any form or by any means without the prior written permission of the original manufacturer. Information provided in this manual is intended to be accurate and reliable. However, the original manufacturer assumes no responsibility for its use, nor for any infringements upon the rights of third parties that may result from such use.

#### **Acknowledgements**

Award is a trademark of Award Software International, Inc.

Intel and Celeron are trademarks of Intel Corporation.

IBM, PC/AT, PS/2 and VGA are trademarks of International Business Machines Corporation.

Intel and Pentium are trademarks of Intel Corporation.

Microsoft Windows is a registered trademark of Microsoft Corp.

RTL is a trademark of Realtek Semiconductor Co., Ltd.

All other product names or trademarks are properties of their respective owners.

For more information on this and our other products, please visit our website at: **http://www.emacinc.com**

For technical support and service, please visit our support website at: **http://www.emacinc.com/support**

This manual is for the PPC-L127T.

Part No. 2006L12700

1st Edition, Printed in Taiwan, December 2007

#### **FCC Class B**

This equipment has been tested and found to comply with the limits for a Class B digital device, pursuant to Part 15 of the FCC Rules. These limits are designed to provide reasonable protection against harmful interference when the equipment is operated in a residential environment. This equipment generates, uses and can radiate radio frequency energy. If not installed and used in accordance with this user manual, it may cause harmful interference to radio communications. Note that even when this equipment is installed and used in accordance with this user manual, there is still no guarantee that interference will not occur. If this equipment is believed to be causing harmful interference to radio or television reception, this can be determined by turning the equipment on and off. If interference is occurring, the user is encouraged to try to correct the interference by one or more of the following measures:

- Reorient or relocate the receiving antenna
- Increase the separation between the equipment and the receiver
- Connect the equipment to a power outlet on a circuit different from that to which the receiver is connected
- Consult the dealer or an experienced radio/TV technician for help

*Warning! Any changes or modifications made to the equipment which are not expressly approved by the relevant standards authority could void your authority to operate the equipment.*

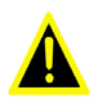

#### **Packing List**

Before you begin installing your card, please make sure that the following materials have been shipped:

- PPC-L127T series panel PC
- User manual
- Accessories for PPC-L127T
	- Y-shaped adapter for PS/2 mouse and keyboard
	- Warranty card
	- DC plug-in housing (female) is connected on the AC/DC power adapter
	- Driver CD-ROM disc
	- Mounting kits and packet of screws

If any of these items are missing or damaged, contact your distributor or sales representative immediately.

#### **Additional Information and Assistance**

- Step 1. Visit our web site at **www.emacinc.com** for where you can find the latest information about the product.
- Step 2. Contact your distributor, sales representative, or customer support service center for technical support if you need additional assistance. Please have the following information ready before you call:
- Product name and serial number
- Description of your peripheral attachments
- Description of your software (operating system, version, application software, etc.)
- A complete description of the problem
- The exact wording of any error messages

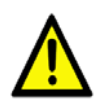

*Caution! Danger of explosion if battery is incorrectly replaced. Replace only with the same or equivalent type recommended by the manufacturer. Dispose of used batteries according to the manufacturer's instructions.*

*Warning! 1. Input voltage rated 12 ~ 25 V, 4.5A max*

*2. Use a 3 V @ 195 mA lithium battery*

- 
- *3. Packing: please carry the unit with both hands, handle with care*
- *4. Maintenance: to properly maintain and clean the surfaces, use only approved products or clean with a dry applicator*
- *5. CompactFlash: Turn off power before inserting or removing CompactFlash storage card.*

#### **Safety Instructions**

- 1. Read these safety instructions carefully.
- 2. Keep this User Manual for later reference.
- 3. Disconnect this equipment from any AC outlet before cleaning. Use a damp cloth. Do not use liquid or spray detergents for cleaning.
- 4. For plug-in equipment, the power outlet socket must be located near the equipment and must be easily accessible.
- 5. Keep this equipment away from humidity.
- 6. Put this equipment on a reliable surface during installation. Dropping it or letting it fall may cause damage.
- 7. The openings on the enclosure are for air convection. Protect the equipment from overheating. DO NOT COVER THE OPENINGS.
- 8. Make sure the voltage of the power source is correct before connecting the equipment to the power outlet.
- 9. Position the power cord so that people cannot step on it. Do not place anything over the power cord.
- 10. All cautions and warnings on the equipment should be noted.
- 11. If the equipment is not used for a long time, disconnect it from the power source to avoid damage by transient overvoltage.
- 12. Never pour any liquid into an opening. This may cause fire or electrical shock.
- 13. Never open the equipment. For safety reasons, the equipment should be opened only by qualified service personnel.
- 14. If one of the following situations arises, get the equipment checked by service personnel:
	- a. The power cord or plug is damaged.
	- b. Liquid has penetrated into the equipment.
	- c. The equipment has been exposed to moisture.
	- d. The equipment does not work well, or you cannot get it to work according to the user manual.
	- e. The equipment has been dropped and damaged.
	- f. The equipment has obvious signs of breakage.
- 15. DO NOT LEAVE THIS EQUIPMENT IN AN ENVIRONMENT WHERE THE STORAGE TEMPERATURE MAY GO BELOW -20° C (-4° F) OR ABOVE 60° C (140° F). THIS COULD DAMAGE THE EQUIPMENT. THE EQUIPMENT SHOULD BE IN A CONTROLLED ENVIRONMENT.
- 16. CAUTION: DANGER OF EXPLOSION IF BATTERY IS INCORRECTLY REPLACED.REPLACE ONLY WITH THE SAME OR EQUIVALENT TYPE RECOMMENDED BY THE MANUFACTURER, DISCARD USED BATTERIES ACCORDING TO THE MANUFACTURER'S INSTRUC-TIONS.

The sound pressure level at the operator's position according to IEC 704-1:1982 is no more than 70 dB (A).

DISCLAIMER: This set of instructions is given according to IEC 704-1.

# **Contents**

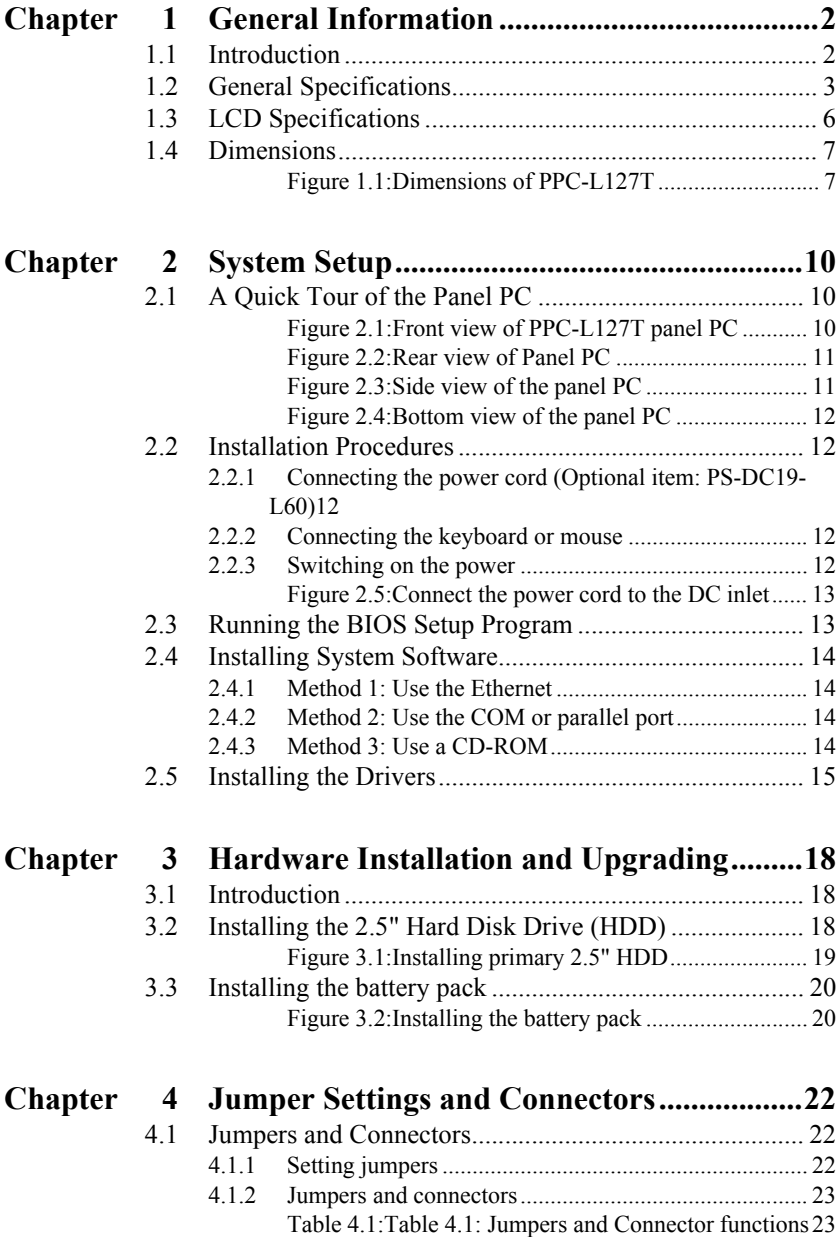

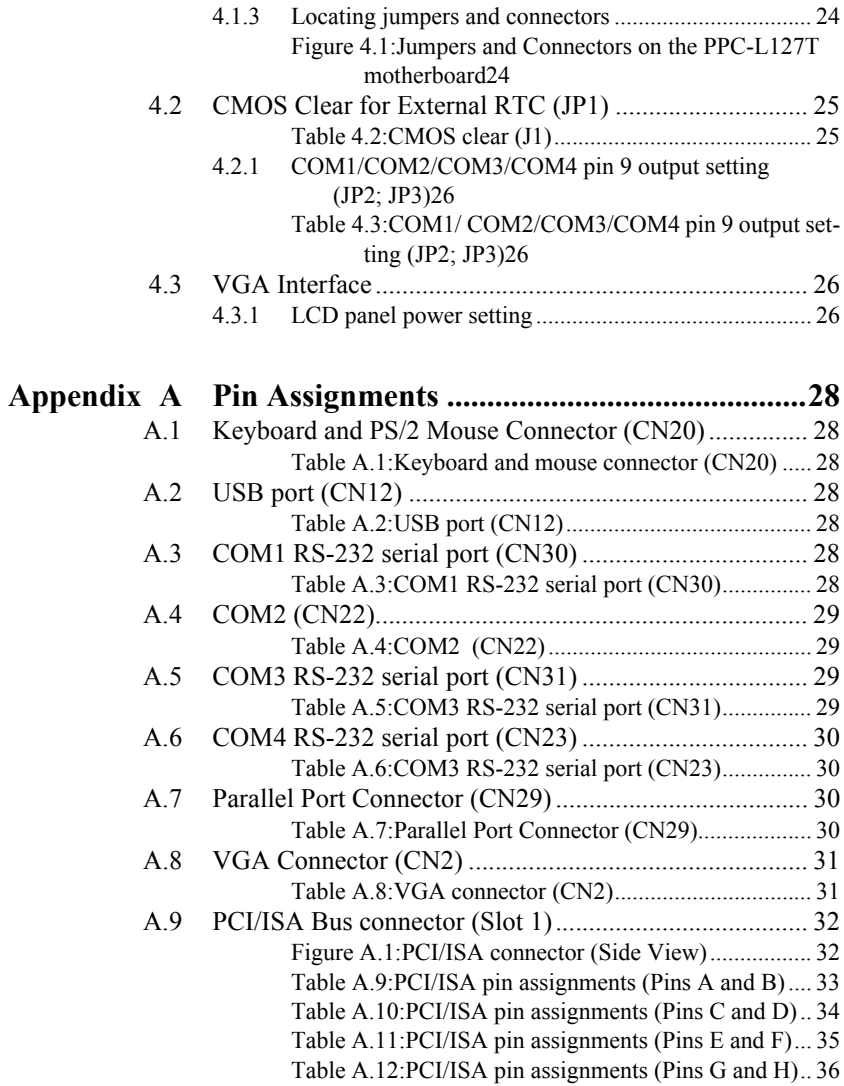

# CHAPTER CHAPTER<br>
1

## **General Information**

This chapter gives background information on the PPC-L127T panel PC.

Sections include:

- Introduction
- General Specifications
- LCD Specifications
- Dimensions

## <span id="page-10-0"></span>**Chapter 1 General Information**

#### <span id="page-10-1"></span>**1.1 Introduction**

The PPC-L127T panel PC is an Intel low-power Celeron M processor computer that is designed to serve as a human machine interface (HMI) and as a multimedia computer. It is a PC-based system with 12.1" color TFT LCD display, on-board PCI Ethernet controller, multi-COM port interfaces and an audio controller. With a built-in internal IDE connectors, and an optional PCI/ISA expansion socket, the PPC-L127T is as compact and user friendly as a multi-function computer. In addition, its ìfit anywhereî design makes it very flexible and able to be used in many different kinds of installations. It can be wall mounted, panel mounted or stood upright on a desktop.

For system integrators, this simple, complete, compact and highly integrated multimedia system lets you easily build a panel PC into your applications. Common industrial applications include factory automation systems, precision machinery, and production process control. It is also suitable for many nonindustrial applications, including interactive kiosk systems, entertainment management, and car park automation. Our panel PC is a reliable, cost-effective solution to your application's processing requirements.

#### <span id="page-11-0"></span>**1.2 General Specifications**

#### **General**

- **Dimensions (W x H x D):** 340.5 x 269.3 x 70.5 mm
- Weight: 3.25 kg
- **ï Power supply:** ATX type

Input Voltage:  $+12 \sim 25$  VDC, 4.5A Max.

**Power adaptor: AC/DC** (Optional PS-DC19-L60)

Input voltage:  $100 \sim 240$  V<sub>AC</sub>

Output voltage: 19 V  $\omega$  3.16 A

- Disk drive housing: Space for one 2.5" HDD, one slim type CD-ROM
- Front panel: IP65/NEMA4 compliant

#### **Standard PC functions**

- ï **CPU:** On board Intel ULV Celeron M 1GHz with 0 L2 cache / Intel UL Celeron M 1GHz with 512 L2 cache (Optional)
- ï **BIOS:** Award 4 Mbit flash BIOS, ACPI 2.0 Compliant
- **System Chipset:** Intel 852GM + ICH4, Or Intel 855GME + ICH4 (Optional)
- ï **Front side bus:** 400 MHz
- 2nd level cache: Nona / 512 KB (Optional)
- **System Memory:** One 184-pin DIMM socket, accepting up to 1GB DDR 200/266
- **PCI bus master IDE interface:** Supports two connectors. Each connector has one channel and supports two IDE devices. Each channel supports PIO modes  $0 \sim 4$ , DMA mode  $0 \sim 2$ , and Ultra DMA 33/66/ 100 simultaneously. The secondary connector is designated for the CD-ROM drive or CompactFlash card. BIOS supports IDE CDROM bootup.
- **ï Keyboard/mouse connector:** Supports PS/2 Keyboard and Mouse
- **Parallel port:** One parallel port, supports SPP/EPP/ECP parallel mode.
- **Serial ports:** Four serial ports with three RS-232 ports (COM 1,3, and 4), one RS-232/422/485 port (COM2). All ports are compatible with 16C550 UARTs, +5V/+12V power supply selectable
- Universal serial bus (USB) port: Support Up to 6 USB V2.0 (4 x) external, 2 x internal. One is reserved for T/S function.
- **PCI/ISA bus expansion slot (optional):** Accepts either one ISA card or one PCI bus card
- Mini PCI bus expansion slot: Accepts one type III mini PCI bus card
- **Solid State Disk:** Supports one 50-pin socket for CompactFlash type I/ II (True IDE mode)
- Watchdog timer: 255-level timer intervals, from 15 sec to 14835 sec, setup by software, jumperless selection, generates system reset
- **Battery:** 3.0 V @ 195 mA lithium battery
- **Power management:** Supports power saving modes including Normal/ Standby/Suspend modes. APM 1.2 compliant

#### **VGA/LCD Interface**

- **Chipset:** Integrated in Intel 852GM or Intel 855GME (Optional)
- Frame buffer: Supports 64 MB frame buffer with system memory
- Interface: VGA/ LCD interface, support for 18-bit TFT
- ï **Display mode:** CRT Modes: 1600 x 1200 @ 16bpp (60 Hz), 1024 x 768 @ 32bpp (85 Hz); LCD/Simultaneous Modes: 800 x 600; 1024 x 768 @ 16bpp (60 Hz)

#### **Audio function**

- ï **Chipset:** Intel ICH4 South Bridge
- **Audio controller:** ALC650 AC97 Ver 2.0 compliant interface, Multistream Direct sound and Direct Sound 3D acceleration
- **Stereo sound:** 20-bit full-duplex codec
- **Audio interface:** Microphone in, Line in, CD audio in; Line out, Speaker L, Speaker R

#### **PCI bus Ethernet interface**

- ï **Chipset:** Realtek RTL 8100CL PCI local bus Ethernet controller
- ï **Ethernet interface:** Full compliance with IEEE 802.3u 100Base-T and 10 Base-T specifications. Includes software drivers and boot ROM
- **ï 100/10Base-T auto-sensing capability**
- Wake-on-LAN: Supports Wake-on-LAN function with ATX power control

#### **Touchscreen (Optional)**

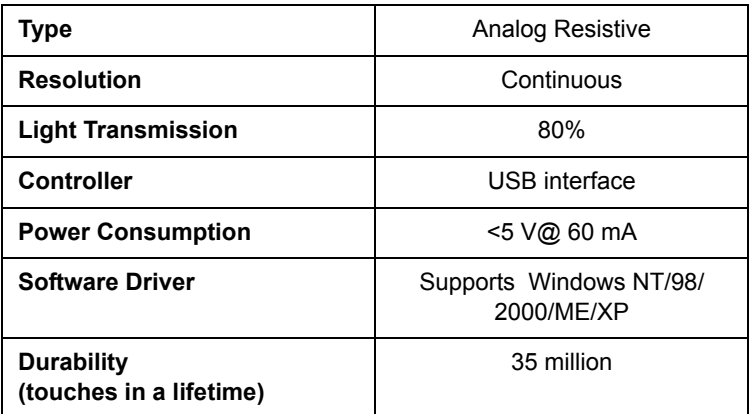

*Note: The panel PC with the optionally installed touchscreen will share the COM4 port. Once the touchscreen is installed, COM4 cannot be used for other purposes.*

#### **Optional modules**

- **Memory:** One 184-pin DIMM socket, accepting up to 1 GB DDR 200/ 266
- ï **CD-ROM Module:** Slim type CD-ROM Module 989KL12711E
- ï **Combo Module:** Slim type Combo Module 989KL12710E
- **Adaptor**: PS-DC19-L60
- **HDD:** 2.5" HDD
- **Operating System:** Microsoft® DOS, Windows 2000, XP, NT
- **Touchscreen:** Analog resistive
- ï **Battery pack:** Rechargable Li-ion 3S2P 11.1 V 4400 mAh PPC-BP-LTC4006E

#### **Environment**

- **Operating Temperature:**  $0 \sim 50^{\circ}$  C (32  $\sim 122^{\circ}$  F)
- Storage Temperature:  $-20 \sim 60^{\circ}$  C
- **Relative humidity:**  $10 \sim 95\%$  @ 40° C (non-condensing)
- **Shock:** 10 G peak acceleration (11 ms duration)
- ï **Certification:** EMC: CE, FCC, BSMI. Safety: UL 60950, CB, CCC, BSMI
- **Vibration:**  $5 \sim 500$  Hz 1 G RMS Random vibration

#### <span id="page-14-0"></span>**1.3 LCD Specifications**

- ï **Display type**: 12.1" TFT LCD
- Max. resolution: 800 x 600
- ï **Colors**: 262 K
- **Dot size (mm)**: 0.3075 x 0.3075
- ï **Viewing angle**: 70° (left), 70° (right), 60° (up), 50° (down)
- Luminance:  $400 \text{ cd/m}^2$
- **Temperature**:  $-10 \sim 65^{\circ}$  C
- **\*VR control**: Brightness
- Backlight lifetime: 50,000 hours

\* The VR control is defined by hot key in DOS or BIOS mode as below: Ctrl-Alt-F3, Ctrl-Alt-F4.

*Note: The color LCD display installed in the panel PC is high-quality and reliable. However, it may contain a few defective pixels which do not always illuminate. With current technology, it is impossible to completely eliminate defective pixels.* 

## <span id="page-15-0"></span>**1.4 Dimensions**

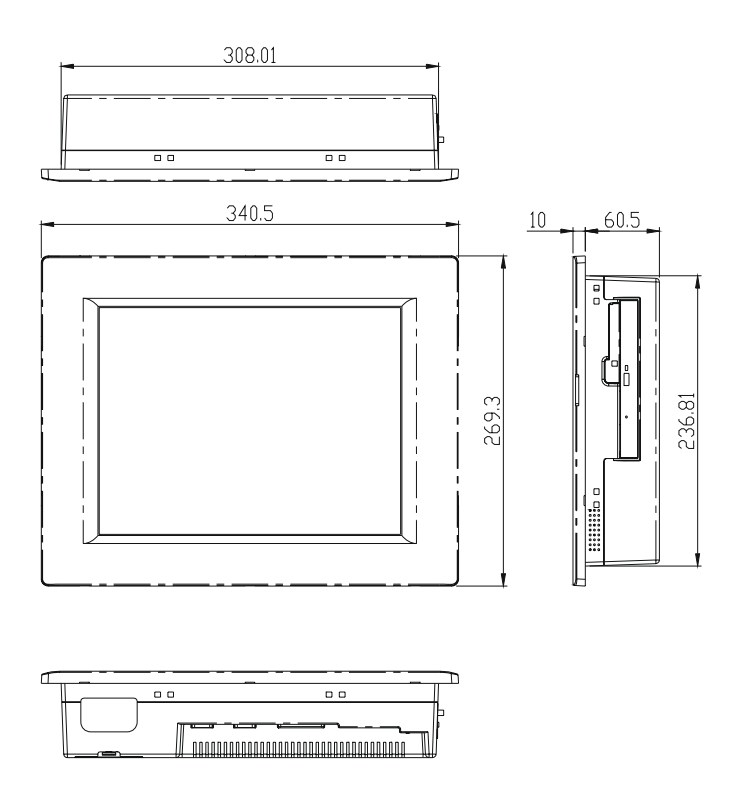

<span id="page-15-1"></span>*Figure 1.1: Dimensions of PPC-L127T*

# CHAPTER **2**

## **System Setup**

This chapter details system setup on the PPC-L127T panel PC.

Sections include:

- A Quick Tour of the Panel PC
- Installation procedures
- Running the BIOS Setup Program
- Installing System Software
- Installing the Drivers

## **Chapter 2 System Setup**

#### <span id="page-18-0"></span>**2.1 A Quick Tour of the Panel PC**

Before you start to set up the panel PC, take a moment to become familiar with the locations and purposes of the controls, drives, connectors and ports, which are illustrated in the figures below.

When you place the panel PC upright on the desktop, its front panel appears as shown in Figure 2-1.

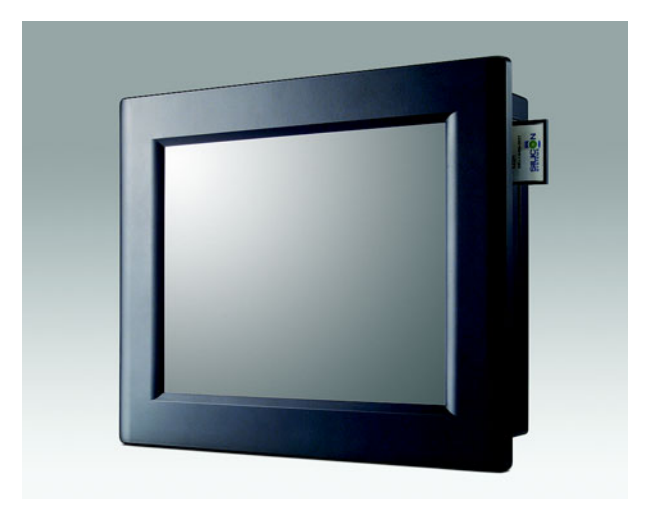

*Figure 2.1: Front view of PPC-L127T panel PC*

<span id="page-18-1"></span>When you turn the panel PC around and look at its rear cover, you will find the I/O section as shown in Fig. 2-2. (The I/O section includes various I/O ports, including serial ports, parallel port, the Ethernet port, USB ports, the Line-in/Line-out jack, and so on.) The battery door cover is at the bottom of the panel PC, as shown in Fig. 2-4.

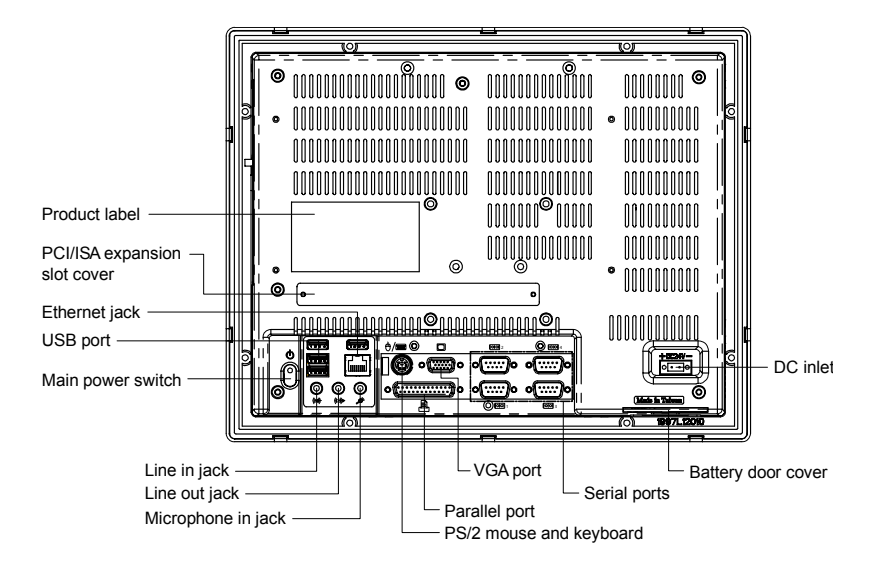

*Figure 2.2: Rear view of Panel PC*

<span id="page-19-0"></span>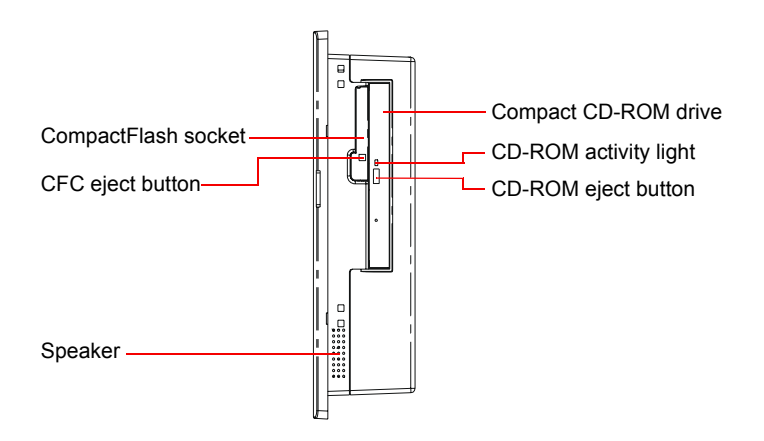

<span id="page-19-1"></span>*Figure 2.3: Side view of the panel PC*

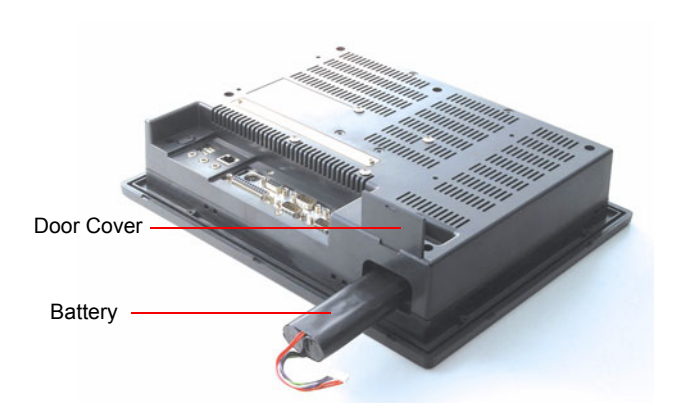

*Figure 2.4: Bottom view of the panel PC*

#### <span id="page-20-1"></span><span id="page-20-0"></span>**2.2 Installation Procedures**

#### <span id="page-20-2"></span>**2.2.1 Connecting the power cord (Optional item: PS-DC19-L60)**

The panel PC can only be powered by a DC electrical outlet. Be sure to always handle the power cords by holding the plug ends only. Please follow the Figure 2-5 to connect the male plug of the power cord to the DC inlet of the panel PC.

#### <span id="page-20-3"></span>**2.2.2 Connecting the keyboard or mouse**

Before you start the computer, please connect the Y-shaped adaptor to the PS/2 mouse and keyboard port on the I/O section of the panel PC, then connect the necessary mouse or keyboard to the Y-shaped adapter or serial ports.

#### <span id="page-20-4"></span>**2.2.3 Switching on the power**

When you look at the rear side of the panel PC, you will see the power switch as shown in Figure 2-2.

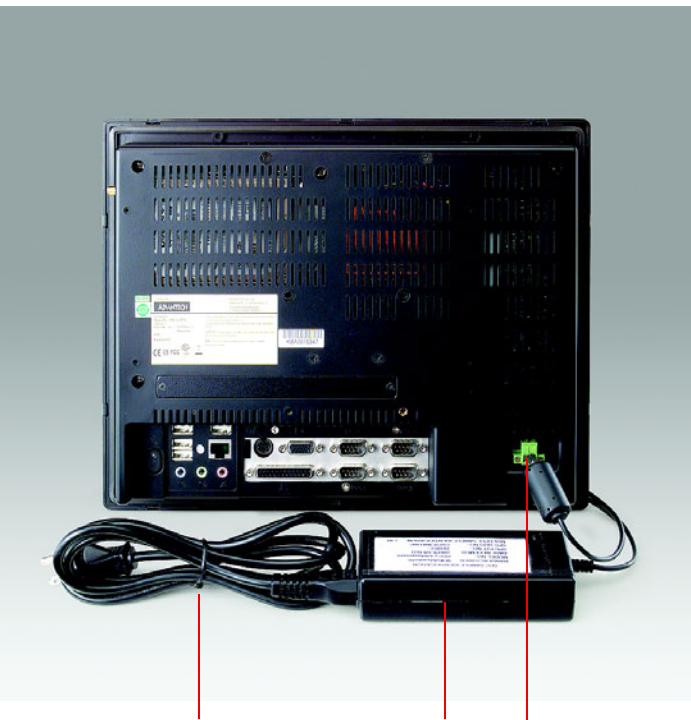

Power cord AC/DC Power adapter DC inlet

*Figure 2.5: Connect the power cord to the DC inlet*

#### <span id="page-21-1"></span><span id="page-21-0"></span>**2.3 Running the BIOS Setup Program**

Your panel PC is likely to have been properly set up and configured by your dealer prior to delivery. You may still find it necessary to use the panel PC's BIOS (Basic Input-Output System) setup program to change system configuration information, such as the current date and time or your type of hard drive. The setup program is stored in read-only memory (ROM). It can be accessed either when you turn on or reset the panel PC, by pressing the "Del" key on your keyboard immediately after powering on the computer.

The settings you specify with the setup program are recorded in a special area of memory called CMOS RAM. This memory is backed up by a battery so that it will not be erased when you turn off or reset the system. Whenever you turn on the power, the system reads the settings stored in CMOS RAM and compares them to the equipment check conducted during the power on self-test (POST). If an error occurs, an error message will be displayed on screen, and you will be prompted to run the setup program.

If you want to change the setup of BIOS, refer to Chapter 9 for more detailed information.

### <span id="page-22-0"></span>**2.4 Installing System Software**

Recent releases of operating systems from major vendors include setup programs which load automatically and guide you through hard disk preparation and operating system installation. The guidelines below will help you determine the steps necessary to install your operating system on the panel PC hard drive.

#### *Note: Some distributors and system integrators may have already pre-installed system software prior to shipment of your panel PC.*

Installing software requires an installed HDD. Software can be loaded in the PPC-L127T using any of four methods:

#### <span id="page-22-1"></span>**2.4.1 Method 1: Use the Ethernet**

You can use the Ethernet port to download software to the HDD.

#### <span id="page-22-2"></span>**2.4.2 Method 2: Use the COM or parallel port**

You can use Lap Link 6 or similar transmission software. Connect another PC to the PPC-L127T with an appropriate cable and transmit the software to the PPC-L127T.

#### <span id="page-22-3"></span>**2.4.3 Method 3: Use a CD-ROM**

If required, insert your operating system's installation or setup diskette into the diskette drive until the release button pops out.

The BIOS of the panel PC supports system boot-up directly from the CD-ROM drive. You may also insert your system installation CD-ROM into the CD-ROM drive.

Power on your panel PC or reset the system by pressing the ìCtrl+Alt+Delî keys simultaneously. The panel PC will automatically load the operating system from the diskette or CD-ROM.

If you are presented with the opening screen of a setup or installation program, follow the instructions on screen. The setup program will guide you through preparation of your hard drive, and installation of the operating system. If you are presented with an operating system command prompt, such as  $A:\rangle$ , then you must partition and format your hard drive, and manually copy the operating system files to it. Refer to your operating system user manual for instructions on partitioning and formatting a hard drive.

#### <span id="page-23-0"></span>**2.5 Installing the Drivers**

After installing your system software, you will be able to set up the Ethernet, SVGA, audio, and touchscreen functions. All drivers are stored in a CD-ROM disc entitled "Drivers and Utilities" which can be found in your accessory box.

The various drivers and utilities in the CD-ROM disc have their own text files which help users install the drivers and understand their functions. These files are a very useful supplement to the information in this manual.

*Note: The drivers and utilities used for the PPC-L127T panel PCs are subject to change without notice. If in doubt, check our website or contact one of our application engineers for the latest information regarding drivers and utilities.*

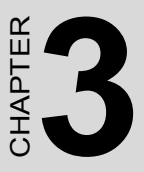

## **Hardware Installation and Upgrading**

This chapter details installing the PPC-L127T panel PC hardware.

Sections include:

- Overview of Hardware Installation and Upgrading
- Installing the 2.5" Hard Disk Drive (HDD)
- Installing the battery pack

## <span id="page-26-0"></span>**Chapter 3 Hardware Installation and Upgrading**

#### <span id="page-26-1"></span>**3.1 Introduction**

The panel PC consists of a PC-based computer that is housed in a plastic rear panel and a metal shielding case. You can install a HDD, DRAM, and battery pack by removing the rear panel and shielding case. Any maintenance or hardware upgrades can be easily completed after removing the rear panel and shielding case.

If you are a systems integrator and need to know how to completely disassemble the panel PC, you can find more useful information in Appendix C.

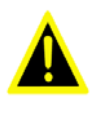

*Warning! Do not remove the plastic rear cover until you have verified that no power is flowing within the panel PC. Power must be switched off and the power cord must be unplugged. Every time you service the panel PC, you should be aware of this.*

### <span id="page-26-2"></span>**3.2 Installing the 2.5" Hard Disk Drive (HDD)**

You can attach one enhanced Integrated Device Electronics (IDE) hard disk drive to the panel PC's internal controller which uses a PCI local-bus interface. The advanced IDE controller supports faster data transfer and allows the IDE hard drive to exceed 528 MB. The following are instructions for installation:

- 1. Detach and remove the plastic rear cover.
- 2. There is a metal brace which holds the HDD to the upper left-hand side of the metal shielding case. (See Fig. 3-1.)
- 3. Place the HDD in the metal brace, and tighten the screws.
- 4. The HDD cable (1 x 44-pin to 1 x 44-pin) is next to the metal brace. Connect the HDD cable to the PC board (CN7). Make sure that the red/blue wire corresponds to Pin 1 on the connector, which is labeled on the board. Plug the other end of the cable into the IDE

hard drive, with Pin 1 on the cable corresponding to Pin 1 on the hard drive.

5. Put the plastic rear cover on and tighten the screws.

<span id="page-27-0"></span>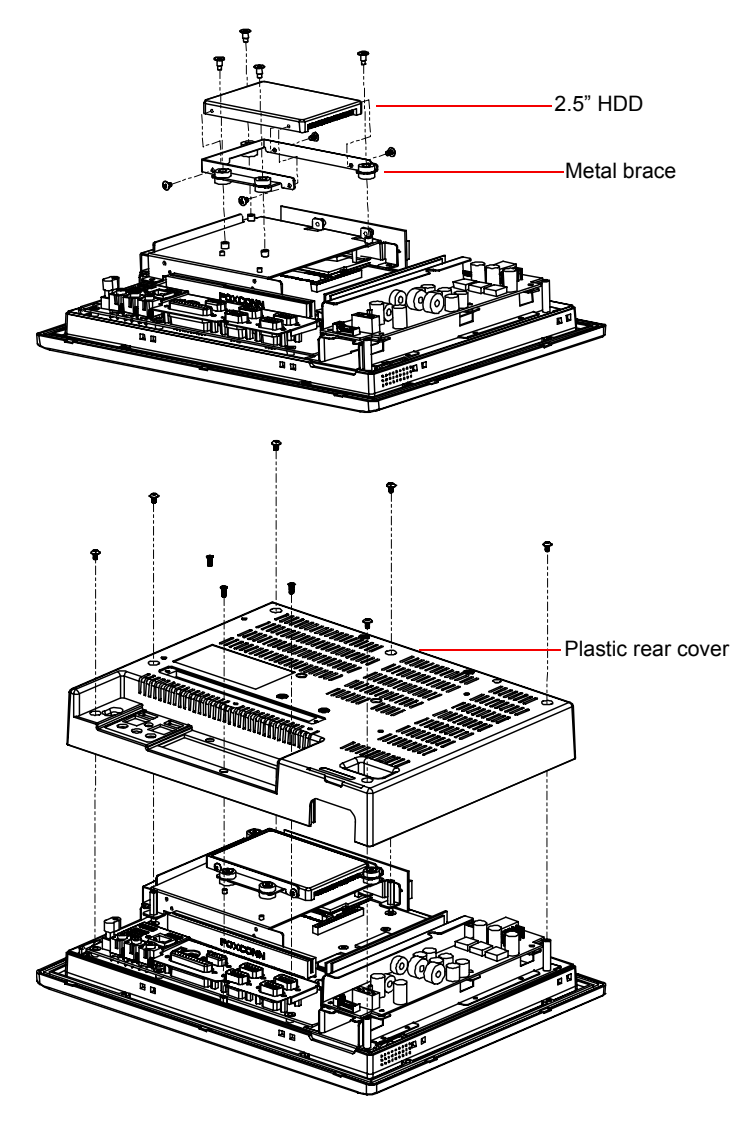

*Figure 3.1: Installing primary 2.5" HDD*

#### <span id="page-28-0"></span>**3.3 Installing the battery pack**

- 1. Pull up the battery door cover on the right bottom of PPC-L127T.
- 2. Put the battery pack in, then connect the battery cable to battery connector in the PPC-L127T. Make sure the red wire corresponds to Pin 1 on the connector.
- 3. Close the battery door cover.

<span id="page-28-1"></span>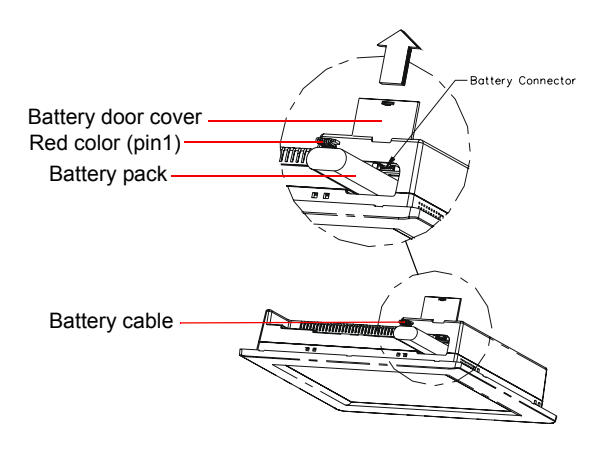

*Figure 3.2: Installing the battery pack*

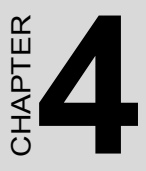

## **Jumper Settings and Connectors**

This chapter tells how to set up the panel PC hardware, including instructions on setting jumpers and connecting peripherals, switches and indicators. Be sure to read all the safety precautions before you begin the installation procedures.

Sections include:

- Jumpers and Connectors
- CMOS Clear for External RTC (J5)
- COM Port Interface
- VGA Interface
- Watchdog Timer Configuration

## <span id="page-30-0"></span>**Chapter 4 Jumper Settings and Connectors**

#### <span id="page-30-1"></span>**4.1 Jumpers and Connectors**

#### <span id="page-30-2"></span>**4.1.1 Setting jumpers**

You can configure your panel PC to match the needs of your application by setting jumpers. A jumper is the simplest kind of electrical switch. It consists of two metal pins and a small metal clip (often protected by a plastic cover) that slides over the pins to connect them. To "close" a jumper, you connect the pins with the clip. To "open" a jumper you remove the clip. Sometimes a jumper will have three pins, labeled 1, 2, and 3. In this case, you would connect either pins 1 and 2 or pins 2 and 3.

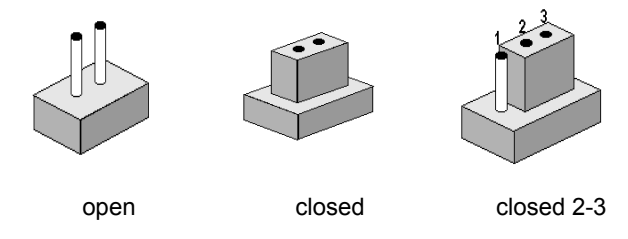

The jumper settings are schematically depicted in this manual as follows:.

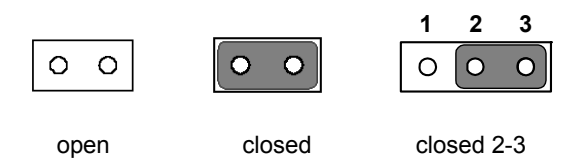

A pair of needle-nose pliers may be helpful when working with jumpers. If you have any doubts about the best hardware configuration for your application, contact your local distributor or sales representative before you make any changes.

#### <span id="page-31-0"></span>**4.1.2 Jumpers and connectors**

The motherboard of the PPC-L127T has a number of jumpers and connectors that allow you to configure your system to suit your applications. The table below lists the function of each of the board's jumpers.

<span id="page-31-1"></span>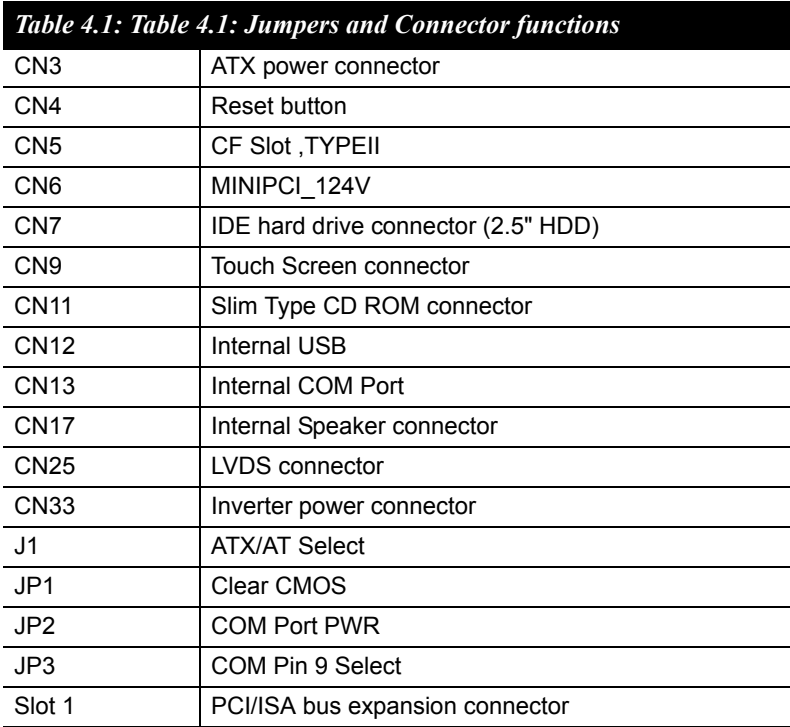

#### <span id="page-32-0"></span>**4.1.3 Locating jumpers and connectors**

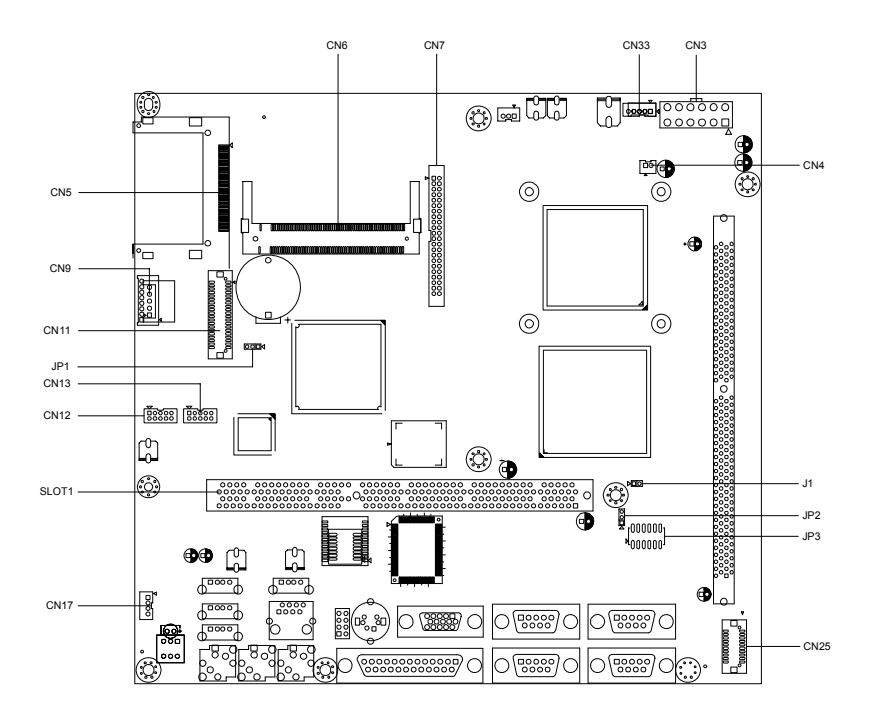

<span id="page-32-1"></span>*Figure 4.1: Jumpers and Connectors on the PPC-L127T motherboard*

#### <span id="page-33-0"></span>**4.2 CMOS Clear for External RTC (JP1)**

#### *Warning! To avoid damaging the computer, always turn off the power supply before setting ìClear CMOSî.*  Set the *jumper back to "Normal operation" before turning on the power supply.*

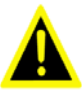

This jumper is used to erase CMOS data and reset system BIOS information.

The procedure for clearing CMOS is:

- 1. Turn off system.
- 2. Short pin 2 and pin 3.
- 3. Return jumper to pins 1 and 2.
- 4. Turn on the system. The BIOS is now reset to its default setting.

<span id="page-33-1"></span>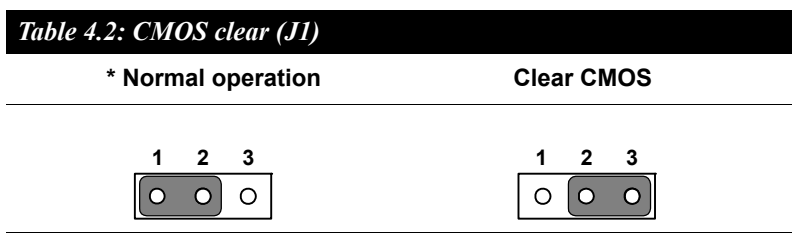

\* Default setting

#### <span id="page-34-0"></span>**4.2.1 COM1/COM2/COM3/COM4 pin 9 output setting (JP2; JP3)**

<span id="page-34-1"></span>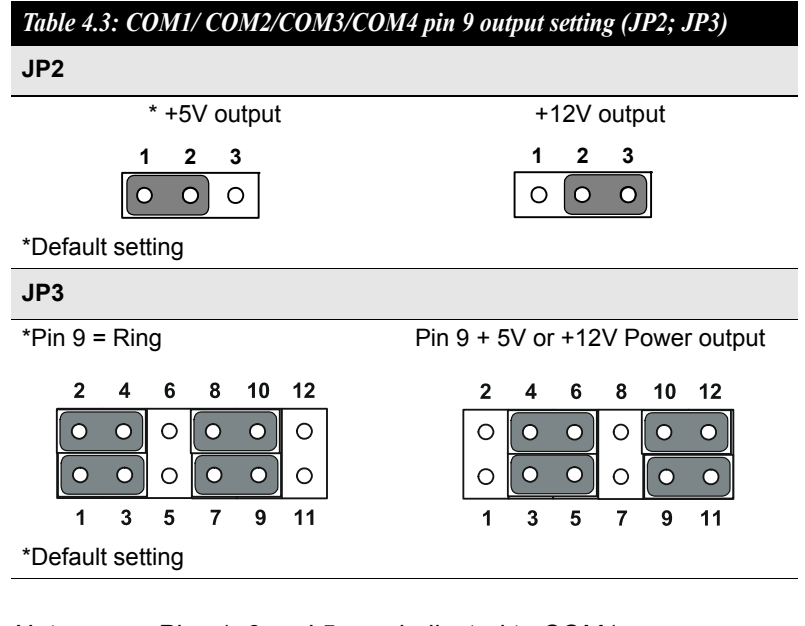

*Note: Pins 1, 3 and 5 are dedicated to COM1 Pins 2, 4 and 6 are dedicated to COM2 Pins 7, 9 and 11 are dedicated to COM3 Pins 8, 10 and 12 are dedicated to COM4*

#### <span id="page-34-2"></span>**4.3 VGA Interface**

#### <span id="page-34-3"></span>**4.3.1 LCD panel power setting**

The panel PC's AGP SVGA interface supports 3.3 V LCD displays. The LCD cable already has a built-in default setting. You do not need to adjust any jumper or switch to select the panel power.

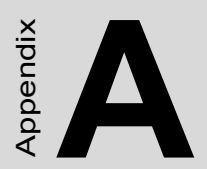

# **I/O Pin Assignments**

## <span id="page-36-0"></span>**Appendix A Pin Assignments**

### <span id="page-36-1"></span>**A.1 Keyboard and PS/2 Mouse Connector (CN20)**

<span id="page-36-2"></span>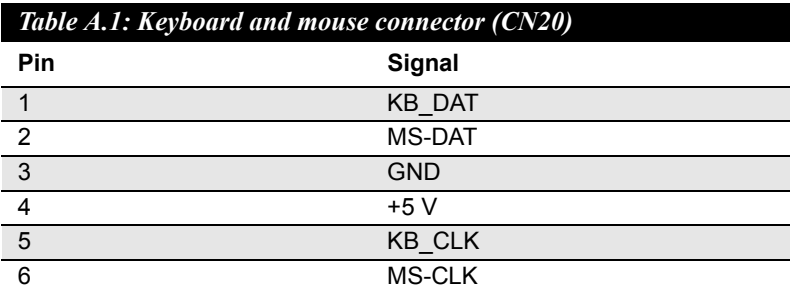

#### <span id="page-36-3"></span>**A.2 USB port (CN12)**

<span id="page-36-4"></span>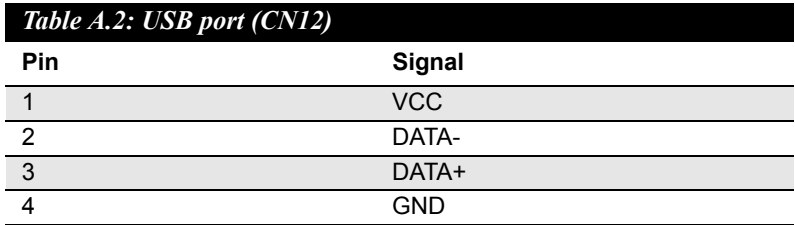

#### <span id="page-36-5"></span>**A.3 COM1 RS-232 serial port (CN30)**

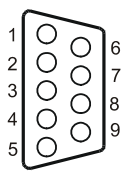

<span id="page-36-6"></span>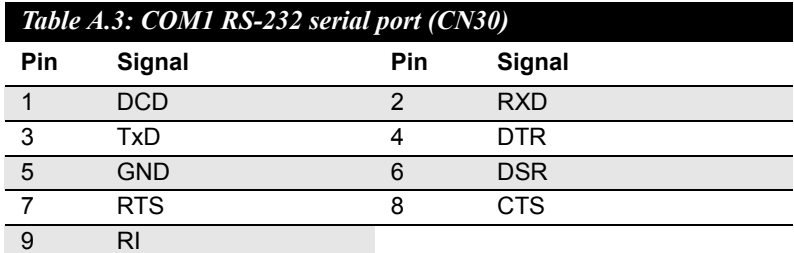

*PPC-L127T User Manual 28*

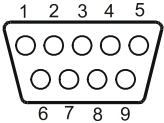

<span id="page-37-1"></span><span id="page-37-0"></span>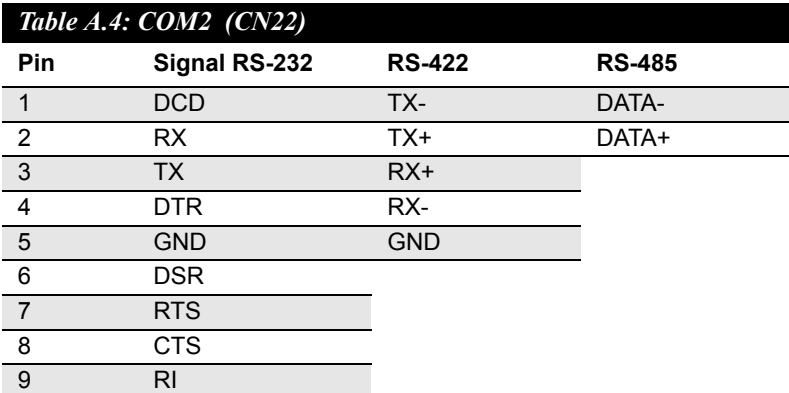

## <span id="page-37-2"></span>**A.5 COM3 RS-232 serial port (CN31)**

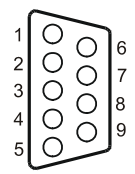

<span id="page-37-3"></span>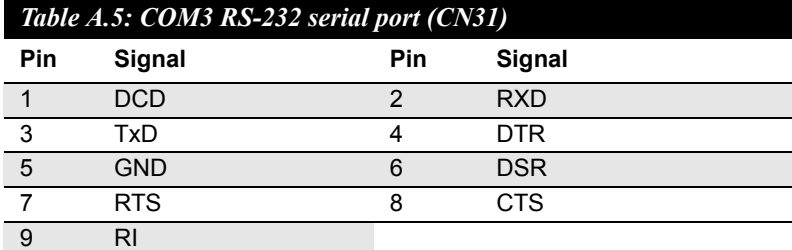

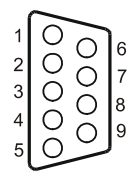

<span id="page-38-1"></span><span id="page-38-0"></span>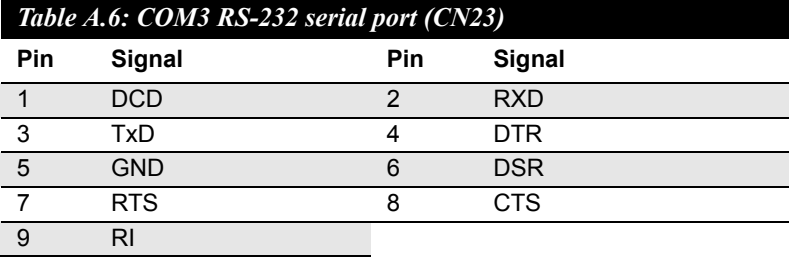

## <span id="page-38-2"></span>**A.7 Parallel Port Connector (CN29)**

<span id="page-38-3"></span>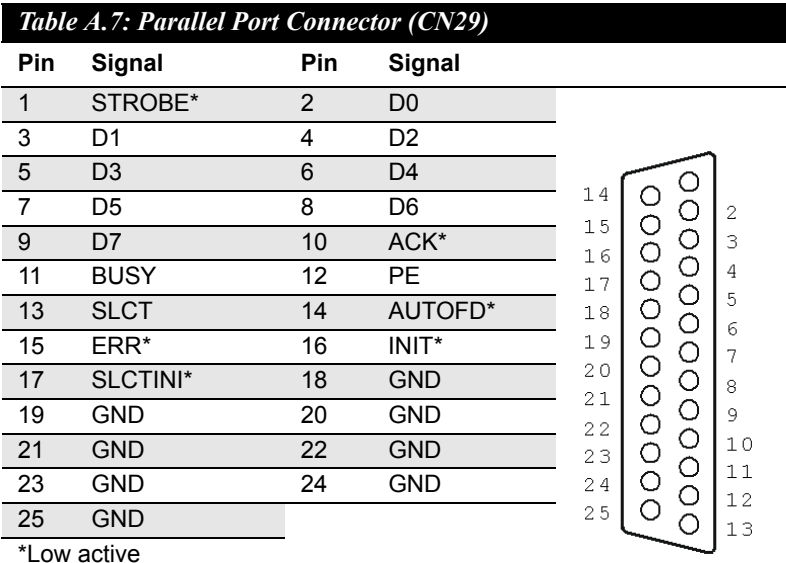

## <span id="page-39-0"></span>**A.8 VGA Connector (CN2)**

<span id="page-39-1"></span>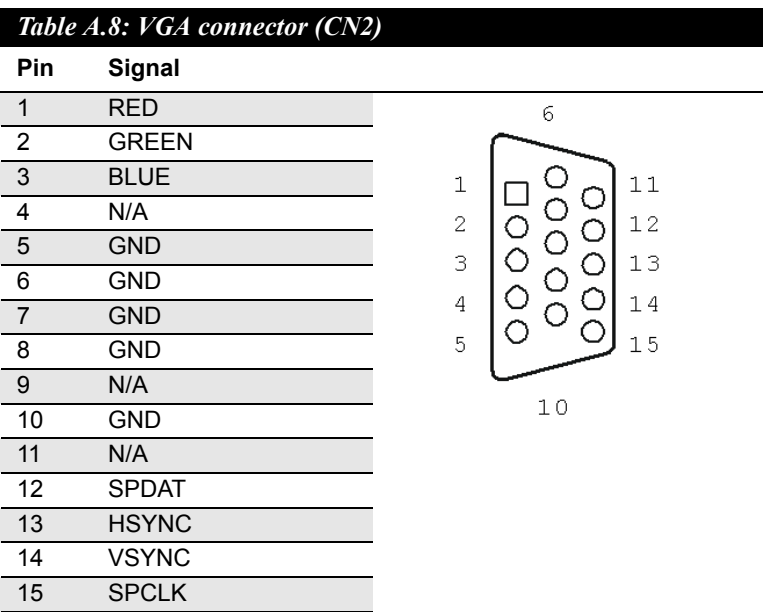

<span id="page-40-0"></span>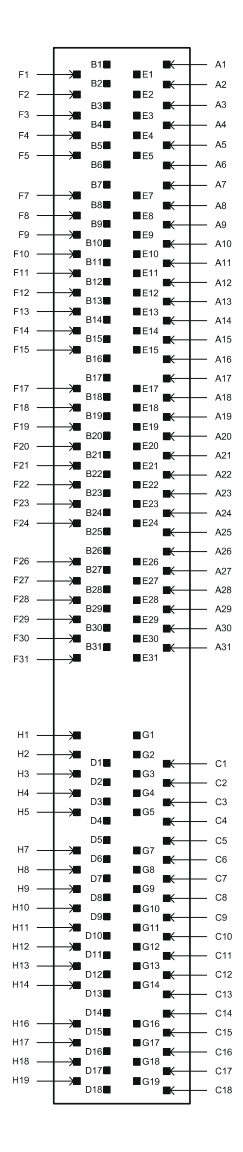

*Figure A.1: PCI/ISA connector (Side View)*

<span id="page-40-1"></span>*PPC-L127T User Manual 32*

<span id="page-41-0"></span>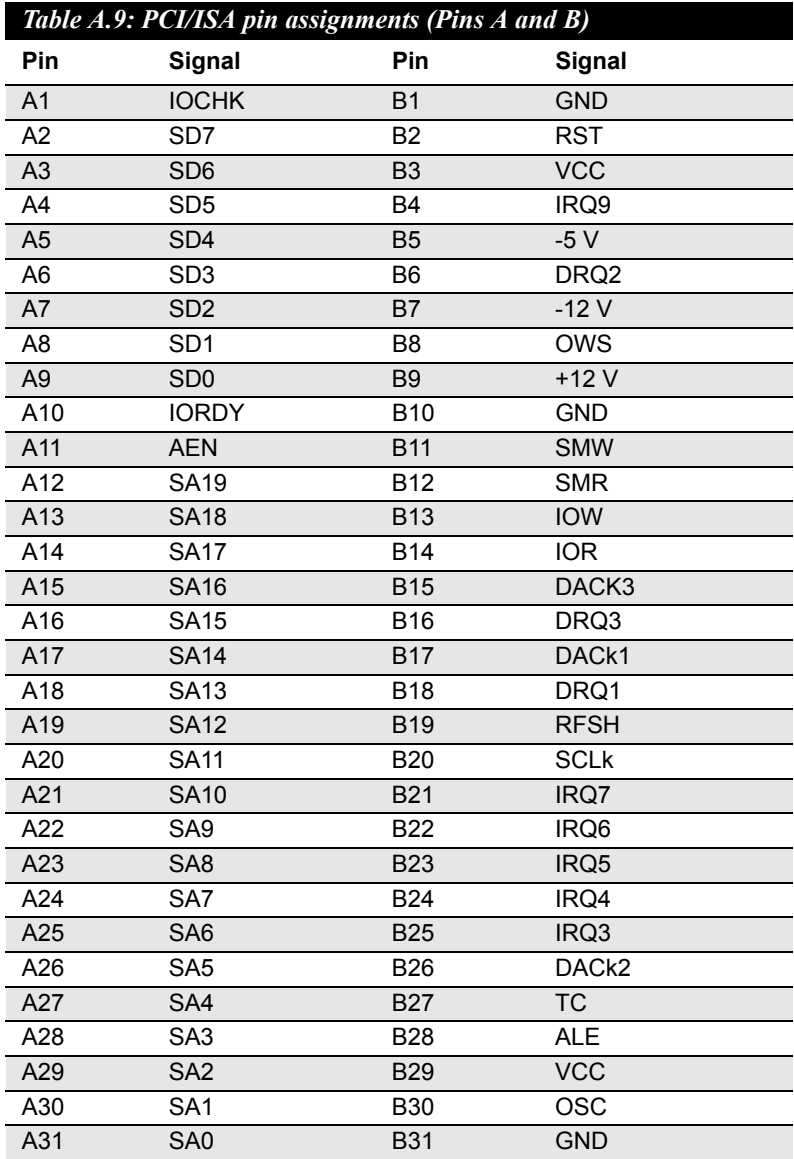

<span id="page-42-0"></span>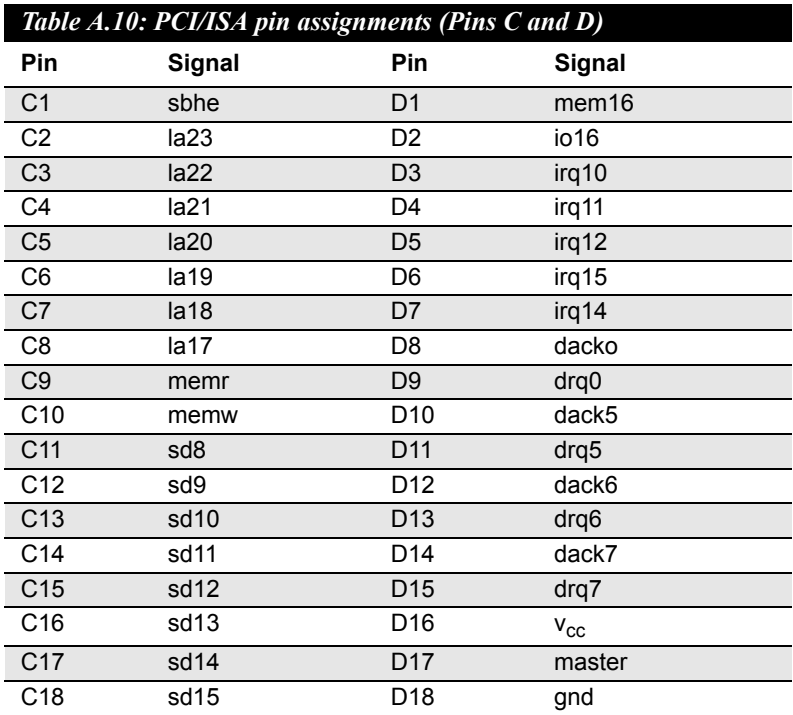

<span id="page-43-0"></span>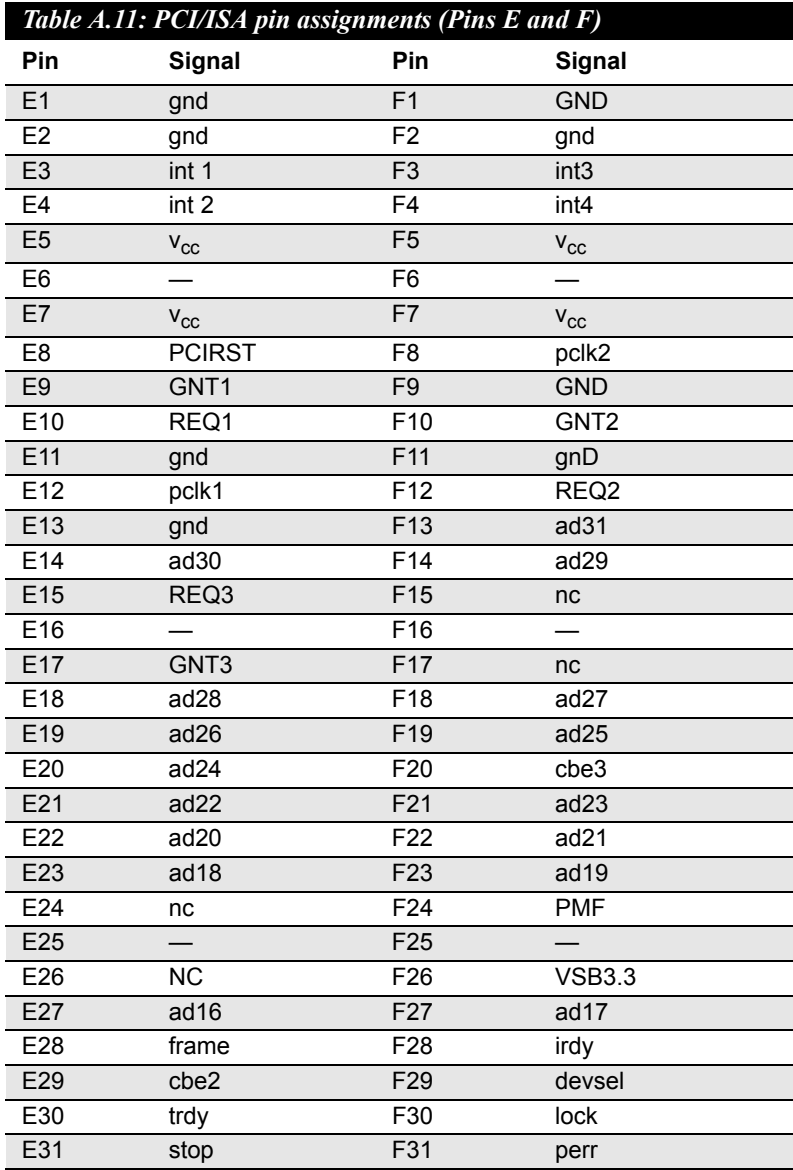

<span id="page-44-0"></span>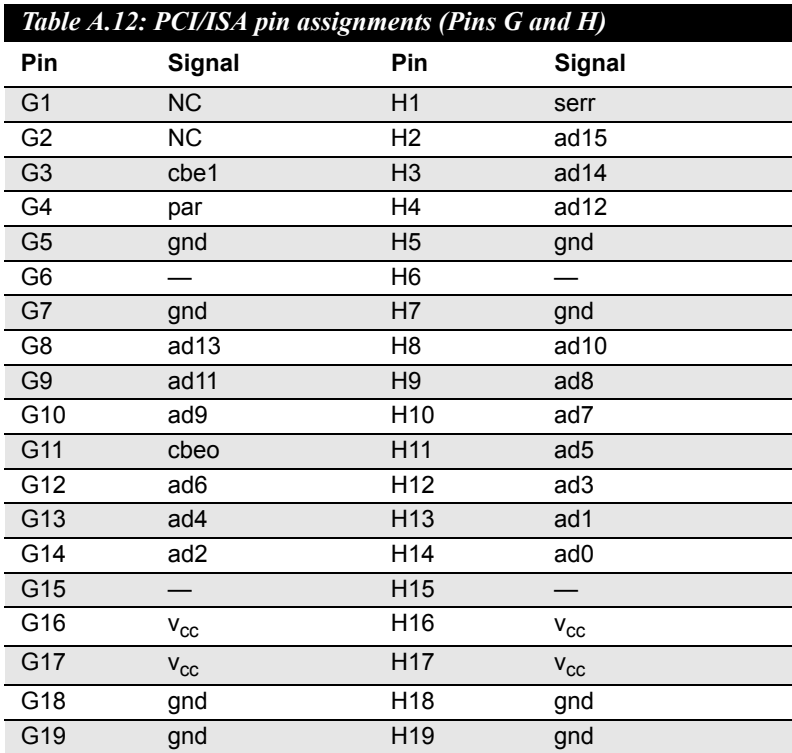